## Desmos and GeoGebra: Great for Teachers and Students

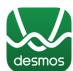

**Desmos** is a free online graphing calculator (and it operates like a graphing calculator - without the menus!!)

**GeoGebra** is a free program that can be used as a graphing calculator, dynamic geometry package, or CAS (Computer Algebra System, including Calculus).

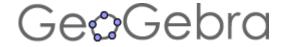

## Advantages of **Both** Desmos and GeoGebra

- Free
- Syntax is like we write on paper. For example, you type:
  - $\circ$  f(x) = 2x + 3
  - $\circ$  f(4)
  - $\circ$  Can graph *inequalities* (in two variables).  $y \ge 2x + 5$
- Very intuitive easy to use
- Shift-mouse drag to move axes
- Mouse roller ball to zoom in/out.
- You can graph relations (e.g.,  $x^2 + y^2 = 3$ ). Big step up from just Y=.
- You can use colors.
- Can save your work (files).

| Desmos                                                   | GeoGebra                                                                 |
|----------------------------------------------------------|--------------------------------------------------------------------------|
| Biggest Strengths:                                       | Biggest Strengths:                                                       |
| <ul><li>Cross platform. Runs on anything. Runs</li></ul> | <ul> <li>High quality, full-featured, 21<sup>st</sup> Century</li> </ul> |
| in browser.                                              | mathematical software.                                                   |
| <ul> <li>They are working hard to make it</li> </ul>     | <ul> <li>Powerful combination of geometry and</li> </ul>                 |
| educational.                                             | algebra (up to calculus).                                                |
| <ul><li>Very intuitive.</li></ul>                        | ■ Ease of use.                                                           |
| Dynamic, using sliders (e.g., coefficients)              | Dynamic, click and drag. (or sliders)                                    |
| https://teacher.desmos.com/ (created by Desmos)          | https://tube.geogebra.org/ (Sharing area)                                |
|                                                          | Everything is treated geometrically and                                  |
|                                                          | algebraically. (circles being an example)                                |
|                                                          | Everything is automatically measured.                                    |

## **Tips for Desmos:**

- ✓ Use the wrench. Use **Projector Mode** (to project in class).
- ✓ Follow the iPad rule-of-thumb: *Touch it!* (for example, to see the maximum point)
- ✓ Colors are easy to change. With systems this is nice.

## Tips for GeoGebra:

- After you click a tool (at the top), *hover* over the tool to see how to use it. This may be the thing I like about GeoGebra the most!
- The Selection Tool (arrow). Get in the habit of going back to it (one way is to hit ESC).
- **...** Use the command line.
  - When you start typing, it will tell you the syntax. ②
- \* Right-Click *Object Properties* is used often. Many nice properties
- ❖ It will run in the browser, or you can download it and run it from your computer (sans internet). I prefer the latter.
- ❖ Edit|Graphics View to Clipboard is great for creating graphics for worksheets and tests.